#### BẢO HIỂM XÃ HỘI VIỆT NAM CỘNG HÒA XÃ HỘI CHỦ NGHĨA VIỆT NAM BẢO HIỂM XÃ HỘI TỈNH Độc lập - Tự do - Hạnh phúc **KHÁNH HÒA**

Số: 910 /BHXH-CĐBHXH V/v cài đặt ứng dụng Vss-ID để KCB BHYT thay thế cho việc sử dụng thẻ BHYT giấy

Khánh Hòa, ngày  $\mathcal{O}_2$  tháng  $\mathcal{L}$  năm 2021

#### Kính gửi: Ủy ban nhân dân các huyện, thi xã, thành phố trên địa bàn tỉnh Khánh Hòa.

Thực hiện Văn bản số 1499/UBND-KGVX ngày 01/03/2021 của Ủy ban nhân dân (UBND) tỉnh Khánh Hòa về việc tuyên truyền, đăng ký, cài đặt và sử dụng Vss-ID; Văn bản số 1493 /BHXH-CSYT ngày 31/05/2021 của Bảo hiểm xã hội (BHXH) Việt Nam về việc sử dụng hình ảnh thẻ bảo hiểm y tế (BHYT) trên ứng dụng Vss-ID để khám chữa bệnh BHYT. Theo đó từ 01/6/2021, người bệnh BHYT đến khám, chữa bệnh được sử dụng hình ảnh thẻ BHYT trên ứng dụng Vss-ID thay thế cho việc sử dung thẻ BHYT giấy; nhằm tao điều kiện thuận lợi cho người dân nói chung và người hưởng lương hưu, trợ cấp BHXH hàng tháng nói riêng, đồng thời thực hiện mục tiêu ứng dụng công nghệ thông tin trong cung cấp dịch vụ công cho người dân; BHXH tỉnh Khánh Hòa kính đề nghi UBND các huyện, thi xã, thành phố chỉ đạo UBND các xã, phường, thi trấn hướng dẫn người dân nhất là người đang hưởng chế đô hưu trí, trợ cấp BHXH hàng tháng trên địa bàn thực hiện cài đặt ứng dung Vss-ID để sử dung hình ảnh thẻ BHYT trên ứng dụng Vss-ID thay thế cho việc sử dụng thẻ BHYT giấy.

BHXH tỉnh Khánh Hòa đính kèm Thông báo số 906/BHXH-CĐBHXH ngày 02/06/2021 của BHXH tỉnh Khánh Hòa về việc yêu cầu cài đặt ứng dụng Vss-ID và phụ lục hướng dẫn cài đặt.

Kính đề nghị UBND các huyện, thị xã, thành phố quan tâm, chỉ đạo./.

(Đính kèm văn bản số 1493/BHXH-CSYT; Thông báo số 906/BHXH-CĐBHXH & Phụ lục hướng dẫn cài đặt Vss-ID) N

#### Nơi nhân:

- Như trên;
- UBND tỉnh Khánh Hòa (để báo cáo);
- Sở Thông tin & Truyền thông (để phối hợp);
- Bưu điện tỉnh Khánh Hòa (để phối hợp);
- Đài Phát thanh Truyền hình Khánh Hòa (để phối hợp).
- Báo Khánh Hòa (để phối hợp);
- UBND các xã, phường, thị trấn (để phối hợp);
- Lãnh đạo BHXH tỉnh (để báo cáo);
- Các Phòng nghiệp vu;
- BHXH các huyện, thị xã, thành phố;
- Luu: VT, CĐBHXH.

#### KT. GIÁM ĐỐC PHÓ GIÁM ĐỐC

Hó

**BÁO HIẾM** 

XĂ HÔI

**TINH** 

KHANH H

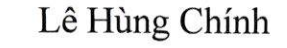

#### **BẢO HIỂM XÃ HỘI VIỆT NAM CỘNG HÒA XÃ HỘI CHỦ NGHĨA VIỆT NAM Độc lập – Tự do – Hạnh phúc**

Số: 1493 /BHXH-CSYT V/v sử dụng hình ảnh thẻ BHYT trên ứng dụng VSS-ID để KCB BHYT

1493 /BHXH-CSYT *Hà Nội, ngày 31 tháng 05 năm* 2021

Kính gửi:

- Bảo hiểm xã hội các tỉnh, thành phố trực thuộc Trung ương;
- Bảo hiểm xã hội Bộ Quốc phòng, Bảo hiểm xã hội Công an nhân dân

*(sau đây gọi chung là Bảo hiểm xã hội tỉnh)*

Ngày 16/11/2020, Thủ tướng Chính phủ đã công bố ứng dụng "VssID - Bảo hiểm xã hội số" trên nền tảng thiết bị di động. Phát biểu tại buổi Lễ, Thủ tướng chỉ đạo BHXH Việt Nam phối hợp Bộ Y tế nghiên cứu triển khai đầy đủ thẻ BHYT trên ứng dụng Vss-ID vừa bảo đảm tiện ích, vừa phải bảo đảm an toàn, bảo mật thông tin.

Thực hiện chỉ đạo của Thủ tướng Chính phủ, BHXH Việt Nam đã từng bước hoàn thiện các chức năng của Vss-ID và chỉ đạo BHXH các tỉnh tổ chức triển khai đẩy mạnh việc ứng dụng BHXH số (Vss-ID) trên phạm vi cả nước. Qua việc thí điểm sử dụng thẻ BHYT trên ứng dụng Vss-ID tại 10 địa phương bị ảnh hưởng lũ lụt trong thời gian vừa qua đã mang lại sự tiện lợi cho người tham gia BHYT và cơ sở KCB. Bên cạnh đó, tính bảo mật, an toàn khi sử dụng vẫn được đảm bảo, hạn chế được tình trạng lạm dụng, trục lợi quỹ BHYT.

Trên cơ sở ý kiến của Bộ Y tế tại Công văn số 4316/BYT-BH ngày 27/5/2021 về việc sử dụng hình ảnh thẻ bảo hiểm y tế (BHYT) trên ứng dụng Vss-ID để đi khám bệnh, chữa bệnh (KCB) BHYT, BHXH Việt Nam đề nghị BHXH các tỉnh báo cáo Uỷ ban nhân dân tỉnh tỉnh, phối hợp Sở Y tế để chỉ đạo cơ sở KCB triển khai thực hiện, có văn bản gửi cơ sở KCB BHYT thống nhất một số nội dung sau:

- Từ 01/6/2021, người bệnh BHYT đến khám, chữa bệnh được sử dụng hình ảnh thẻ BHYT trên ứng dụng Vss-ID thay thế cho việc sử dụng thẻ BHYT giấy;

- Cơ sở khám, chữa bệnh sử dụng đầu đọc để quét mã QR-Code hoặc ghi trực tiếp số thẻ BHYT trên ứng dụng Vss-ID (trường hợp cơ sở không có đầu đọc).

- Cơ sở KCB có các giải pháp chống lạm dụng trục lợi quỹ KCB BHYT; tiếp nhận các khó khăn, vướng mắc trong quá trình triển khai thực hiện, kịp thời báo cáo cơ quan BHXH để phối hợp giải quyết.

Giám đốc BHXH các tỉnh chỉ đạo các phòng chuyên môn tiếp nhận, xử lý kịp thời các khó khăn vướng mắc liên quan đến việc sử dụng Vss-ID để đảm bảo quyền lợi của người bệnh BHYT theo ý kiến chỉ đạo của BHXH Việt Nam tại Công văn số 3137/BHXH-CNTT.

Quá trình triển khai thực hiện, nếu có khó khăn vướng mắc BHXH các tỉnh kịp thời báo cáo BHXH Việt Nam để được hướng dẫn giải quyết.

#### *Nơi nhận:*

- Như trên;
- Thủ tướng Chính phủ
- PTTg Lê Minh Khái  $(d\dot{\hat{e}} b/c);$
- PTTg CP Vũ Đức Đam
- Ban Tuyên giáo TW
- UBCVĐXH của Quốc hội;
- VPCP, BYT, BTC, Bộ TTTT;
- HĐQL BHXH Việt Nam
- UBND các tỉnh/TP trực thuộc TW;
- Cổng Thông tin điện tử Chính phủ;
- Các Phó Tổng Giám đốc
- Các đơn vị: GĐĐT, TST, TTKT, KTNB, TCKT,
- TT, PC, CNTT;
- Lưu: VT, CSYT.

#### **KT.TỔNG GIÁM ĐỐC PHÓ TỔNG GIÁM ĐỐC**

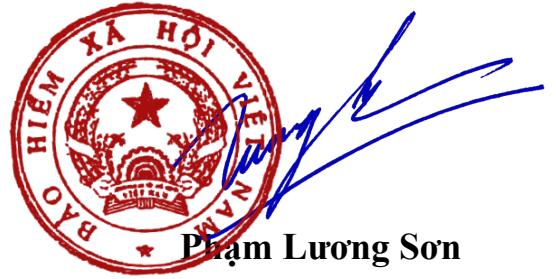

#### BẢO HIỂM XÃ HỘI VIỆT NAM **CỘNG HÒA XÃ HỘI CHỦ NGHĨA VIỆT NAM BẢO HIỂM XÃ HỘI TỈNH Độc lập – Tự do – Hạnh phúc KHÁNH HÒA**

Số: 906 /BHXH-CĐBHXH *Khánh Hòa, ngày 02 tháng 06 năm 2021* 

#### **THÔNG BÁO**

Về việc hướng dẫn cài đặt ứng dụng BHXH, BHYT điện tử (Vss-ID)

 Để tạo điều kiện thuận lợi cho người dân nói chung và người hưởng lương hưu, trợ cấp bảo hiểm xã hội (BHXH) hàng tháng, người hưởng trợ cấp bảo hiểm thất nghiệp nói riêng, đồng thời thực hiện mục tiêu Ứng dụng công nghệ thông tin trong cung cấp dịch vụ công cho người dân; BHXH tỉnh Khánh Hòa hướng dẫn các cách cài đặt ứng dụng Vss-ID như sau:

**Cách 1: Người dân kết nối Zalo theo số điện thoại 0592.060.307 (Tên: Hùng Bảo hiểm xã hội Khánh Hòa) để được hướng dẫn cài đặt trực tiếp ứng dụng Vss-ID;**

**Cách 2: Thực hiện theo các bước hướng dẫn sau:**

**I. Hướng dẫn cài đặt Vss-ID: Áp dụng đối với người sử dụng các loại điện thoại thông minh.**

**- Bước 1:** 

 $+$  Vào ứng dụng CH Play (đối với người không dùng điện thoại Iphone) để tải và cài đặt ứng dụng Vss-ID.

+ Vào ứng dụng App Store (đối với người dùng điện thoại Iphone) để tải và cài đặt ứng dụng Vss-ID.

**- Bước 2:** Đăng ký tài khoản Vss-ID.

**- Bước 3:** Liên hệ cơ quan BHXH nơi thuận tiện nhất để ký xác nhận tờ khai và nhân tài khoản đăng nhập để sử dụng.

*(Kèm theo phụ lục hướng dẫn chi tiết cài đặt ứng dụng Vss-ID)*

#### **II. Địa chỉ cơ quan BHXH các huyện thị xã thành phố cá nhân có thể liên lạc để ký tờ khai:**

1. Bảo hiểm xã hội tỉnh Khánh Hòa: Số 05 Huỳnh Thúc Kháng, Nha Trang, Khánh Hòa. (Tầng 3, Phòng Chế độ BHXH gặp Hùng)

2. Bảo hiểm xã hội thành phố Cam Ranh: Đường Phạm Hùng, Cam Phú, Cam Ranh.

3. Bảo hiểm xã hội thị xã Ninh Hòa: Tổ dân phố 2, Phường Ninh Hiệp, Ninh Hòa.

4. Bảo hiểm xã hội huyện Diên Khánh: Quốc Lộ 27C, Diên Lạc, Diên Khánh.

5. Bảo hiểm xã hội huyện Khánh Sơn: Số 10 Đống Đa, Thị trấn Tô Hạp, Khánh Sơn.

6. Bảo hiểm xã hội huyện Khánh Vĩnh: Số 68A, đường 2/8 thị trấn Khánh Vĩnh.

7. Bảo hiểm xã hội huyện Vạn Ninh: Số 81 Đinh Tiên Hoàng, Vạn Giã, Vạn Ninh.

8. Bảo hiểm xã hội huyện Cam Lâm: Tổ dân phố Tân Hải, Cam Đức, Cam Lâm.

#### **III. Những thông tin và chức năng cơ bản về Vss-ID:**

Sau khi được cài đặt, sử dụng, Vss-ID thuộc quyền sở hữu của từng cá nhân; được bảo mật, đảm bảo an toàn thông tin và quyền hưởng thụ các chế độ BHXH, bảo hiểm thất nghiệp (BHTN), Bảo hiểm y tế (BHYT) cho từng cá nhân. Vss-ID thay thế thẻ BHYT, sổ BHXH; cập nhật đầy đủ, chi tiết mọi dữ liệu của cá nhân về tham gia, thụ hưởng BHXH, BHTN, BHYT; cá nhân thực hiện các giao dịch điện tử, thanh toán với cơ quan BHXH qua Cổng dịch vụ Công quốc gia, Cổng dịch vụ công BHXH Việt Nam trên nền ứng dụng Vss-ID.

Từ 01/6/2021, người tham gia BHYT khi khám, chữa bệnh được sử dụng hình ảnh thẻ BHYT trên ứng dụng Vss-ID thay thế cho việc sử dụng thẻ BHYT giấy.

Mọi vướng mắc xin liên hệ cơ quan BHXH tỉnh Khánh Hòa (Phòng Chế độ BHXH qua số điện thoại 02583.827.443 gặp Hùng để được hướng dẫn cụ thể./.

- UBND xã, phường, thị trấn (để phối hợp); **PHÓ GIÁM ĐỐC**
- Trung tâm Dịch vụ việc làm tỉnh (để phối hợp);
- Phòng TT&PTĐT (đưa website);
- Lưu: VT, CĐBHXH.

# *Nơi nhận:* **KT. GIÁM ĐỐC**

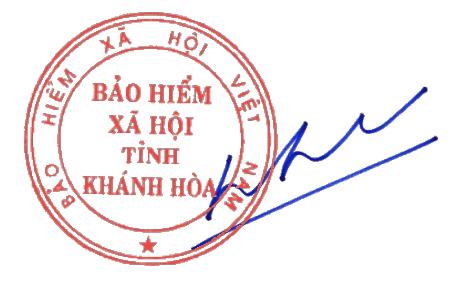

**Lê Hùng Chính**

# **PHỤ LỤC HƯỚNG DẪN CÀI ĐẶT VSSID**

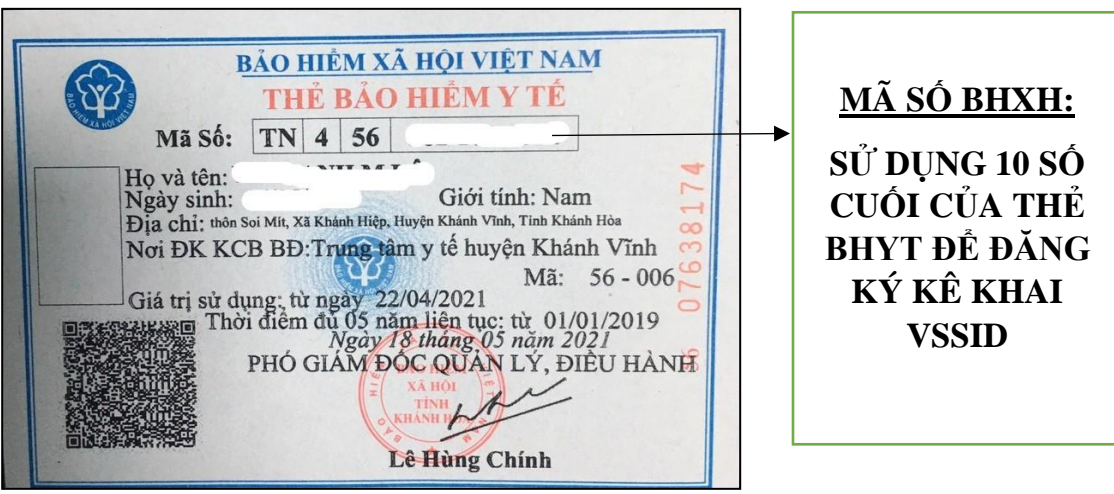

 **THẺ BHYT GIẤY**

# **BƯỚC 1: CÀI ĐẶT ỨNG DỤNG VSS-ID**

### **\*\*\_ĐỐI VỚI NGƯỜI ĐANG SỬ DỤNG ĐIỆN THOẠI HỆ ĐIỀU HÀNH ANDROID (SAMSUNG, OPPO, ….):**

- Bạn vào kho ứng dụng Google Play/CH Play, gõ vào ô tìm kiếm từ khóa "VssID" rồi nhấn Tìm kiếm. - Chọn ứng dụng VssID (như hình dưới), nhấn bút "Cài đặt/Install" để

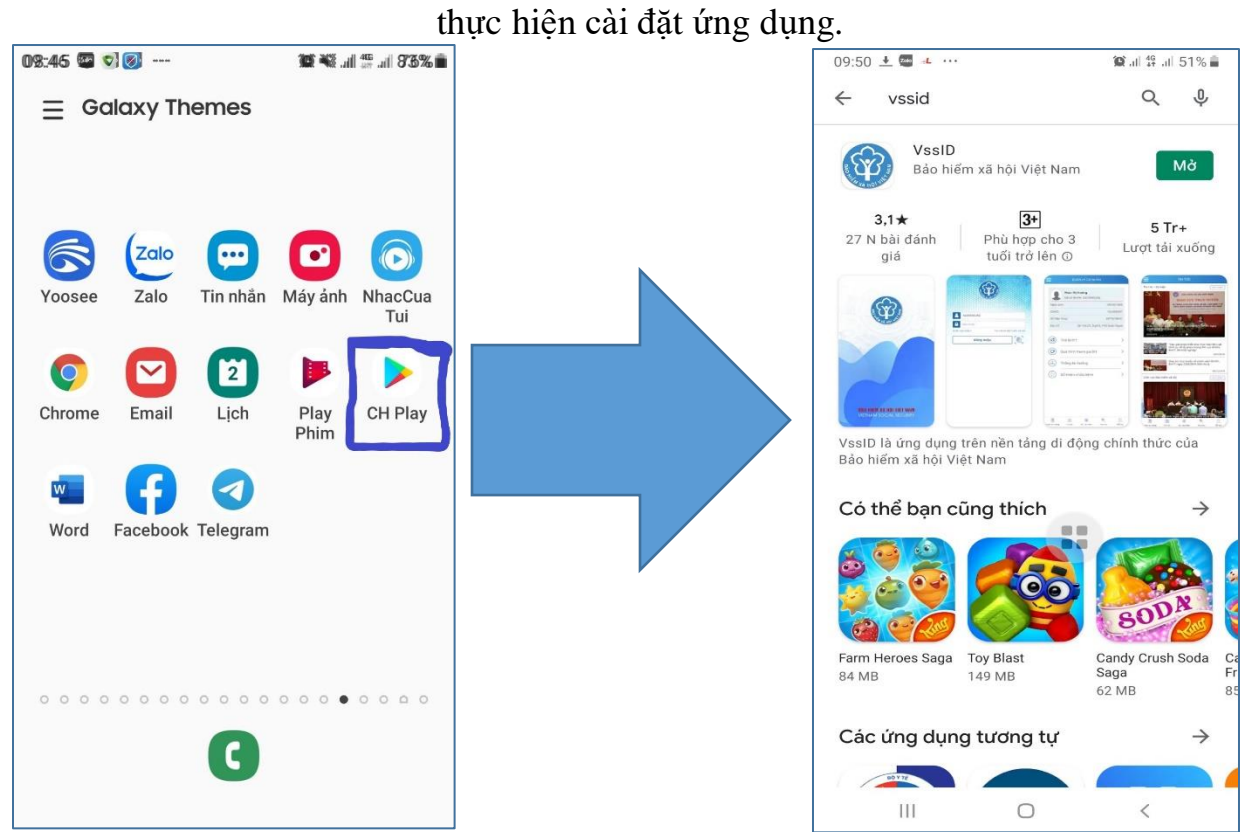

## **\*\*\_ ĐỐI VỚI NGƯỜI ĐANG SỬ DỤNG ĐIỆN THOẠI HỆ ĐIỀU HÀNH IOS (IPHONE):**

- Bạn vào kho ứng dụng AppStore, gõ vào ô tìm kiếm từ khóa "VssID" rồi nhấn Tìm kiếm. - Chọn ứng dụng VssID (như hình dưới), nhấn bút "Nhận" để thực hiện cài đặt

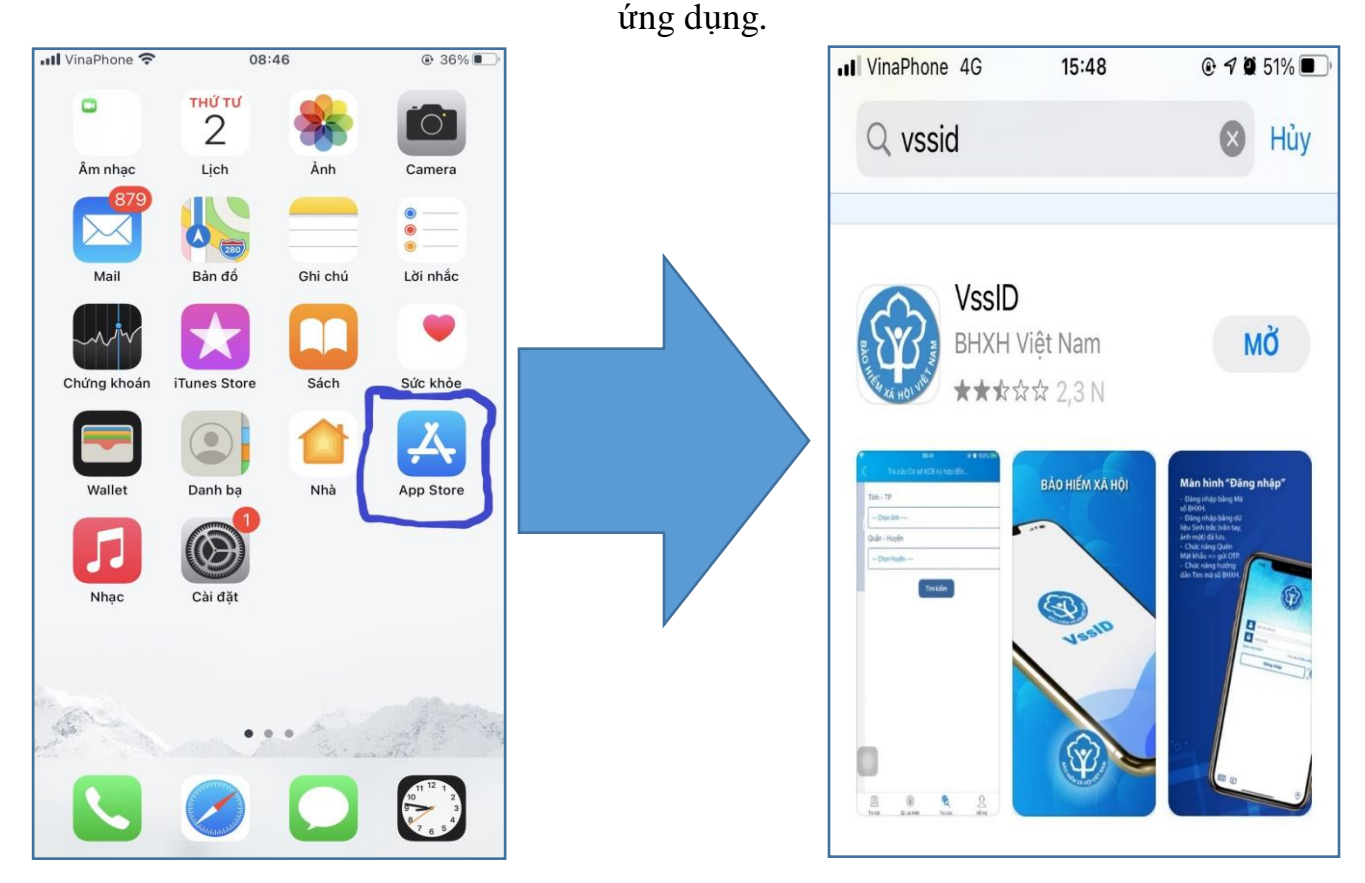

### **BƯỚC 2: MỞ ỨNG DỤNG VSSID SAU KHI ĐÃ CÀI ĐẶT XONG**

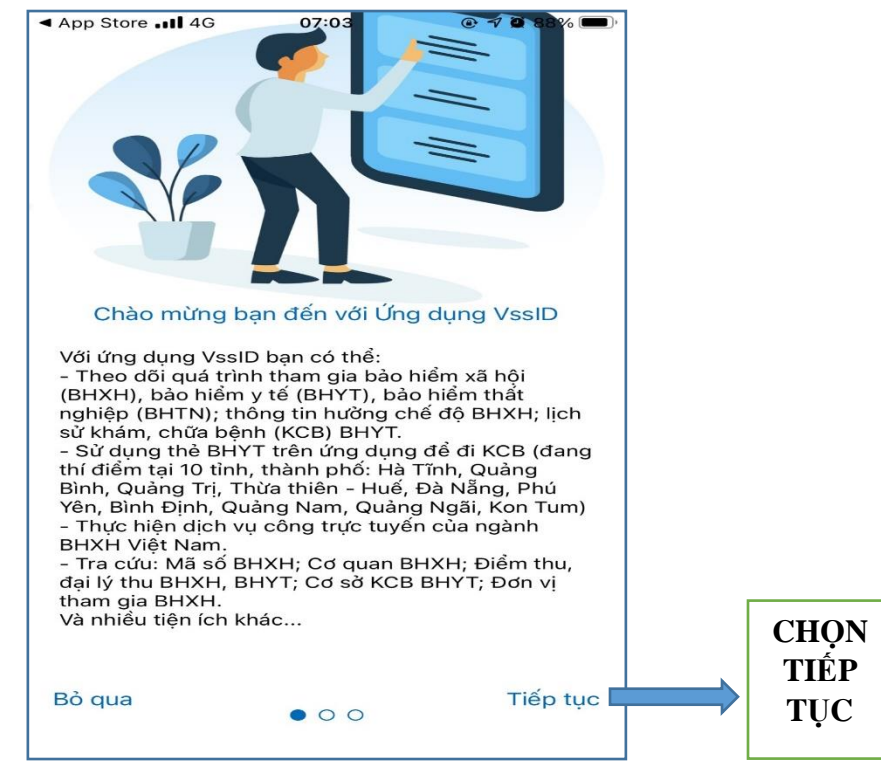

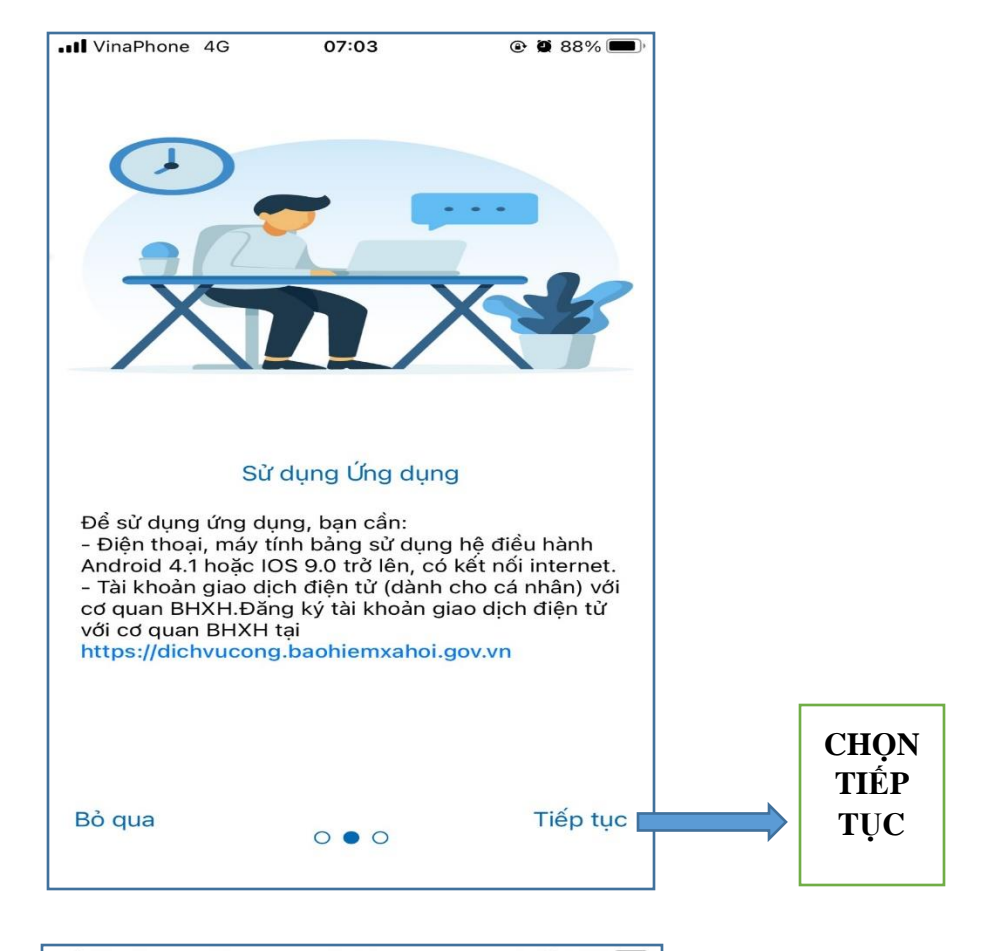

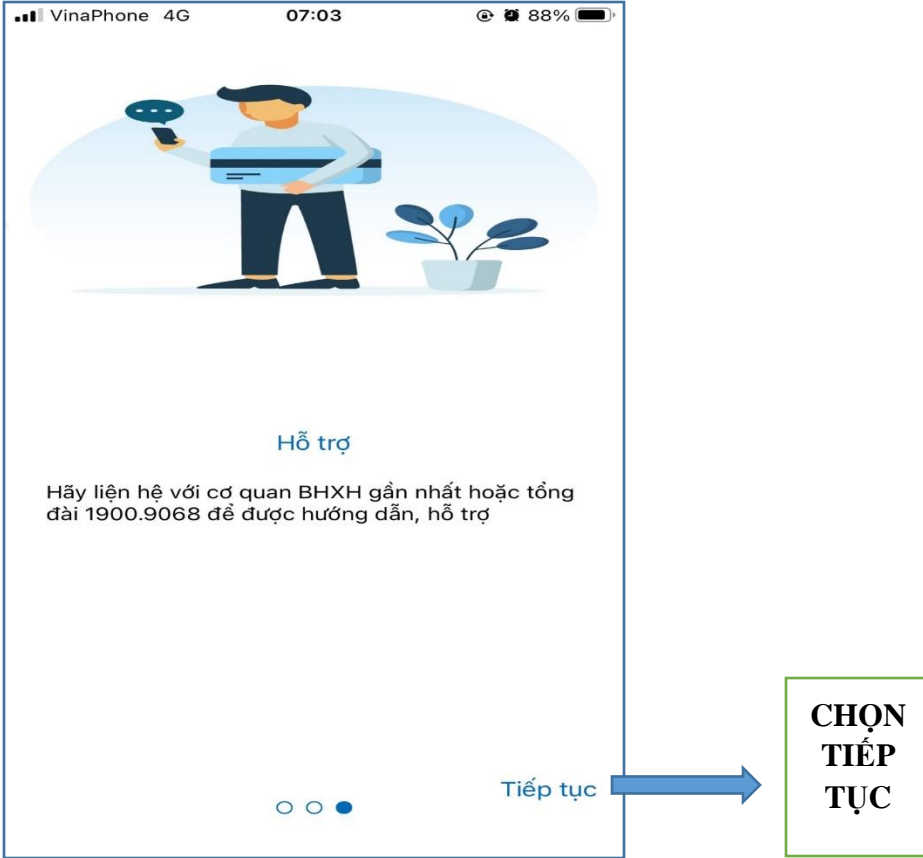

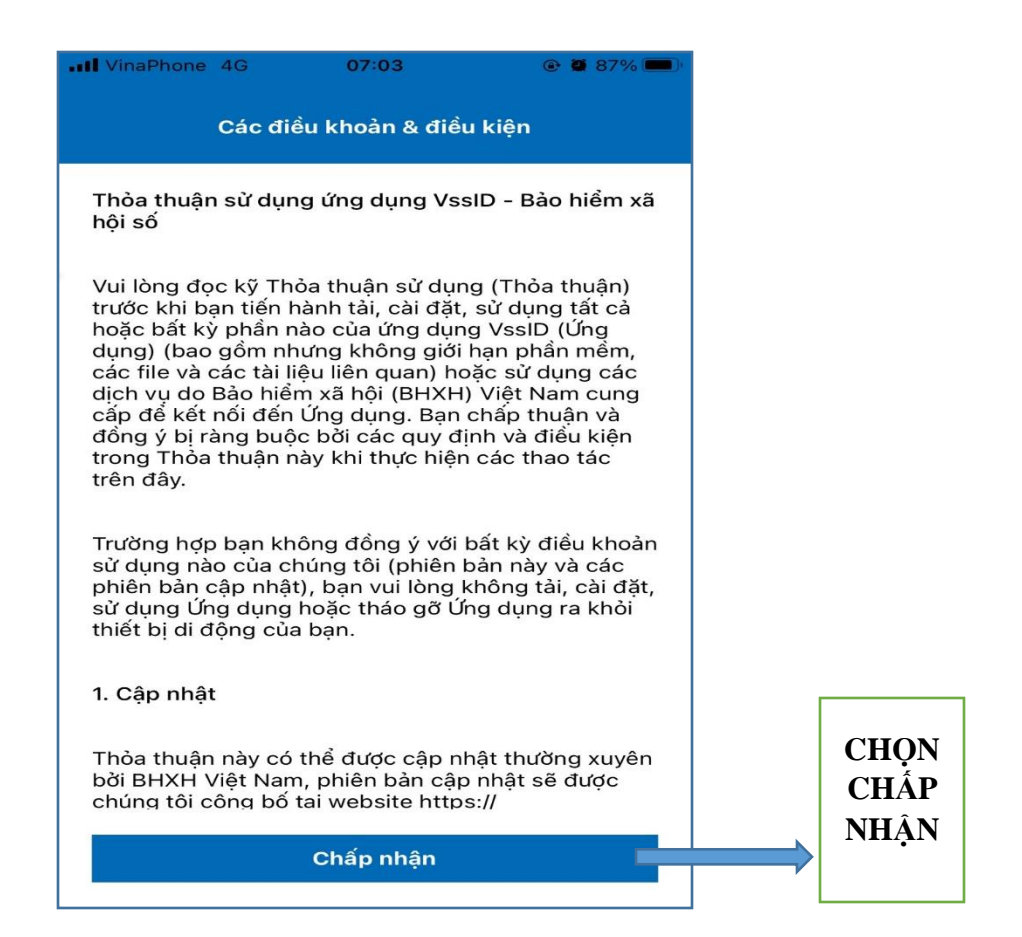

# BƯỚC 3: ĐĂNG KÝ TÀI KHOẢN

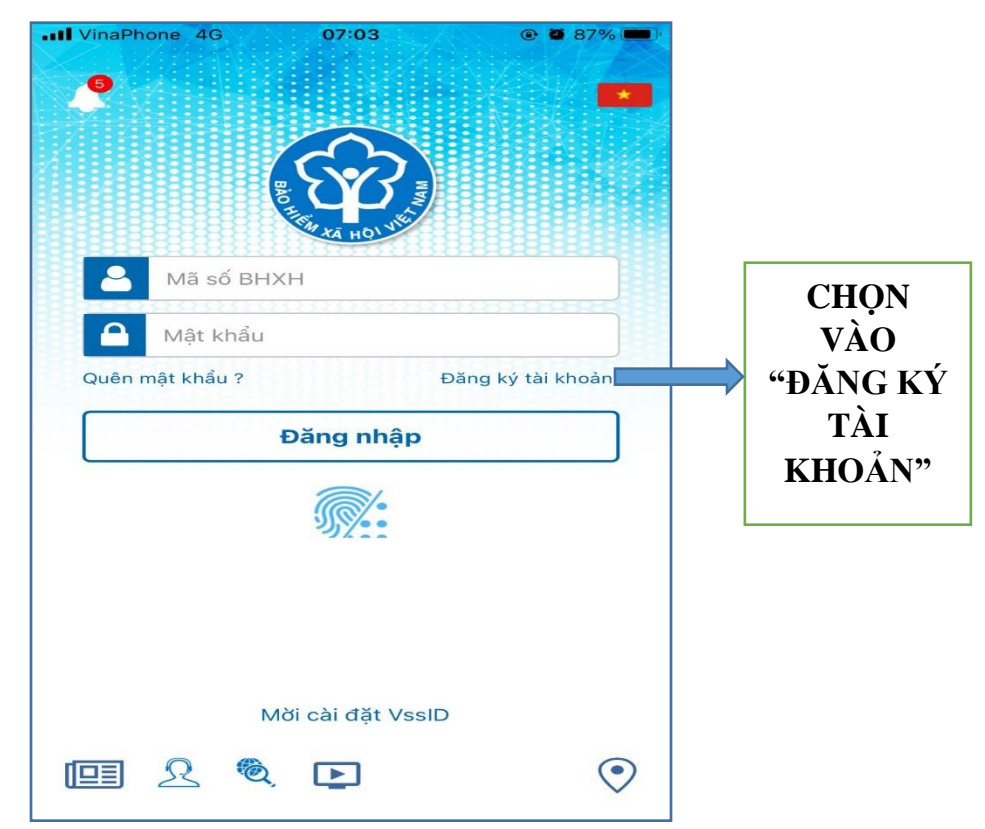

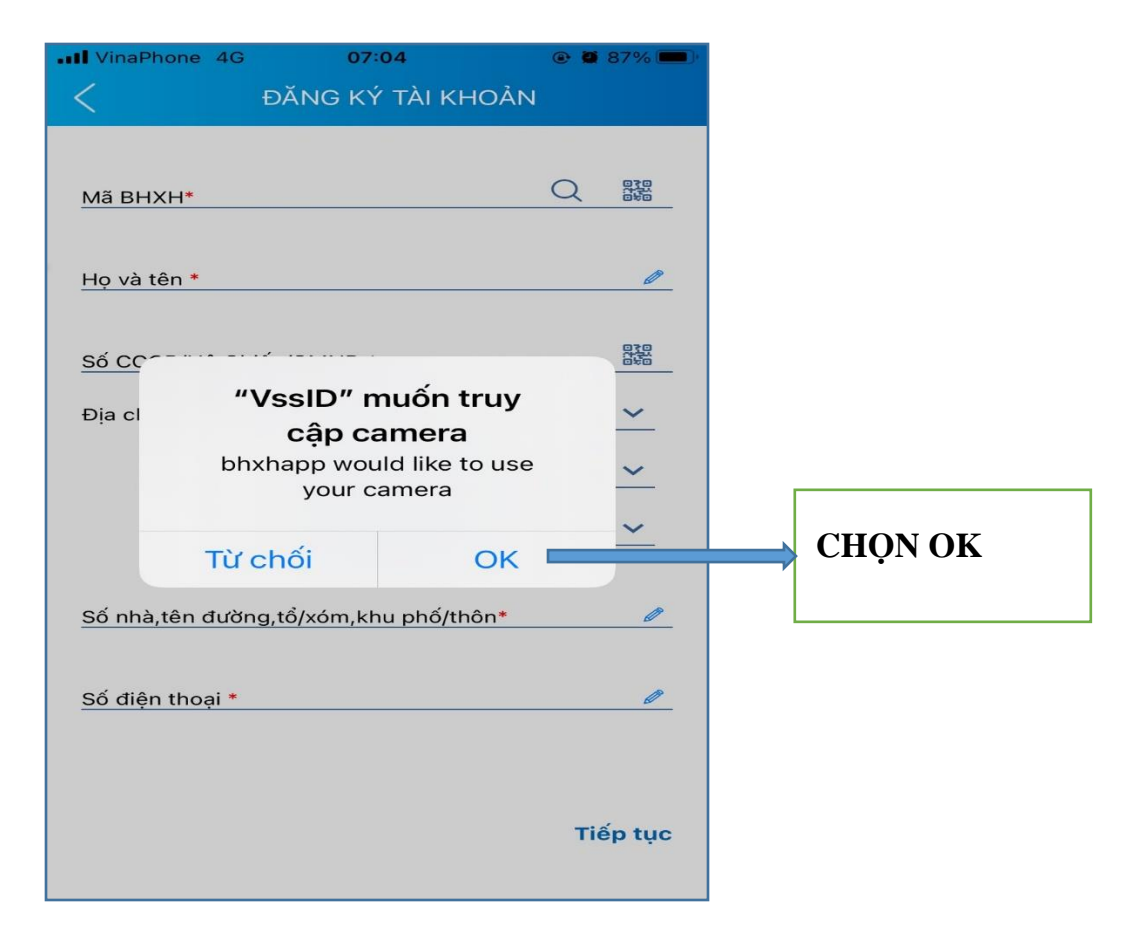

Mã số BHXH: 10 số cuối trên thẻ BHYT.

Nhập đầy đủ thông tin như

hình bên

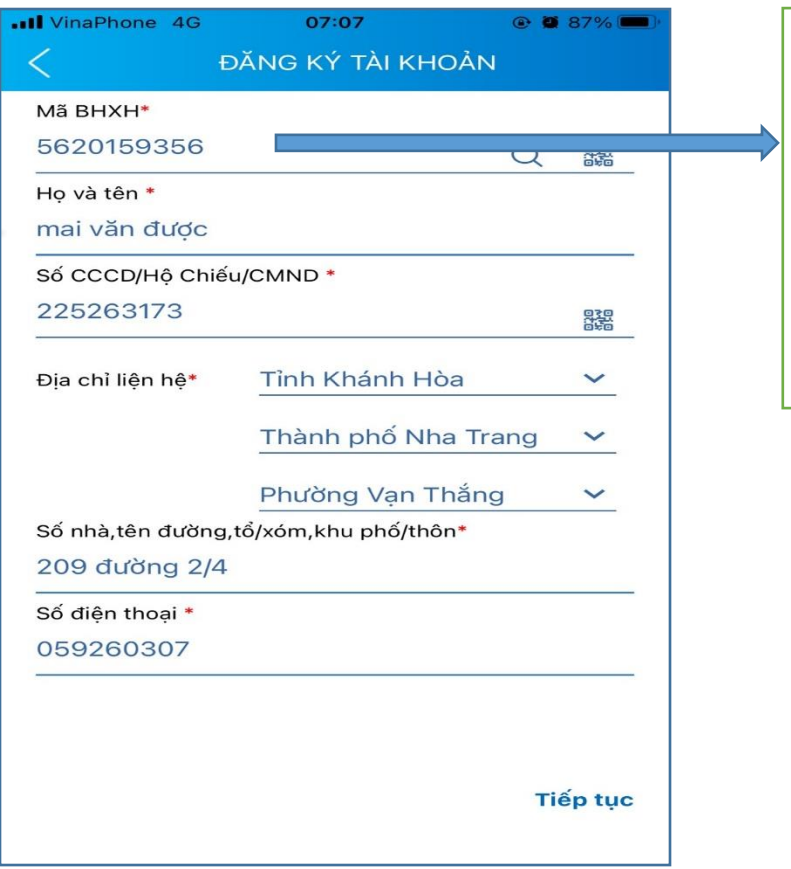

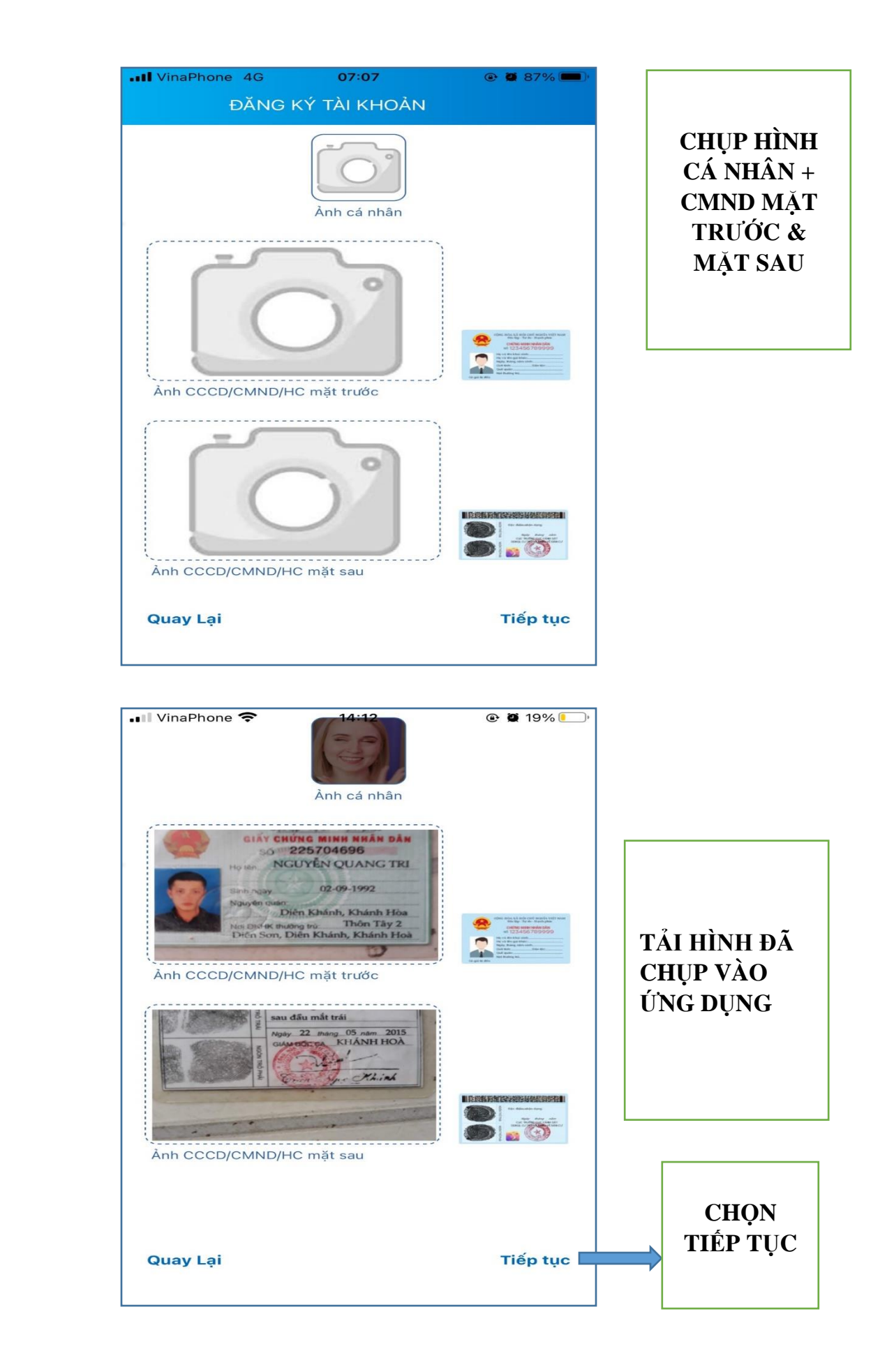

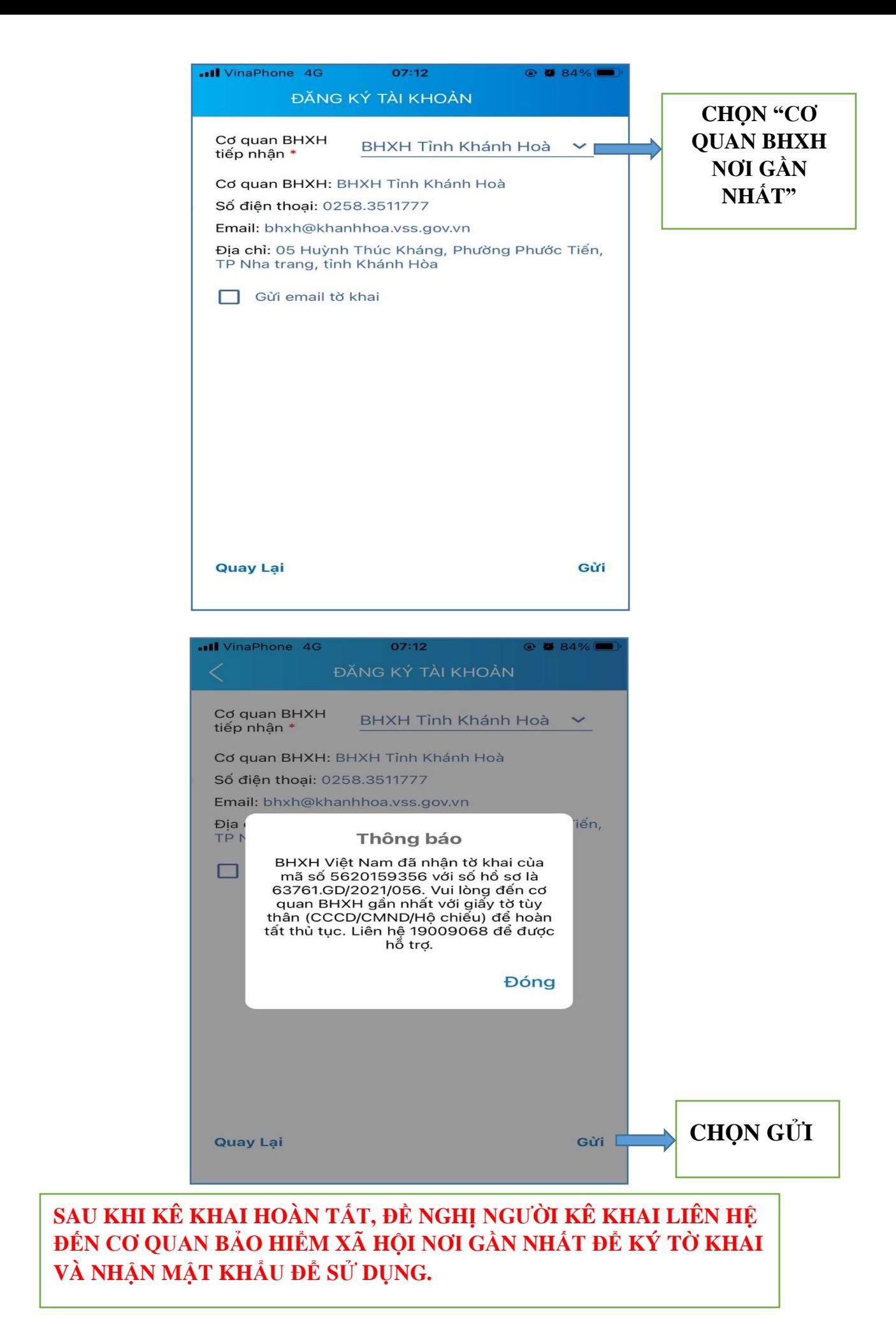

**II. Địa chỉ cơ quan BHXH các huyện thị xã thành phố cá nhân có thể liên lạc để ký tờ khai:**

1. Bảo hiểm xã hội tỉnh Khánh Hòa: Số 05 Huỳnh Thúc Kháng, Nha Trang, Khánh Hòa. (Tầng 3, phòng Chế độ BHXH gặp Hùng)

2. Bảo hiểm xã hội thành phố Cam Ranh: Đường Phạm Hùng, Cam Phú, Cam Ranh.

3. Bảo hiểm xã hội thị xã Ninh Hòa: Tổ dân phố 2, Phường Ninh Hiệp, Ninh Hòa.

4. Bảo hiểm xã hội huyện Diên Khánh: Quốc Lộ 27C, Diên Lạc, Diên Khánh.

5. Bảo hiểm xã hội huyện Khánh Sơn: Số 10 Đống Đa, Thị trấn Tô Hạp, Khánh Sơn.

6. Bảo hiểm xã hội huyện Khánh Vĩnh: Số 68A, đường 2/8 thị trấn Khánh Vĩnh.

7. Bảo hiểm xã hội huyện Vạn Ninh: Số 81 Đinh Tiên Hoàng, Vạn Giã, Vạn Ninh.

8. Bảo hiểm xã hội huyện Cam Lâm: Tổ dân phố Tân Hải, Cam Đức, Cam Lâm.